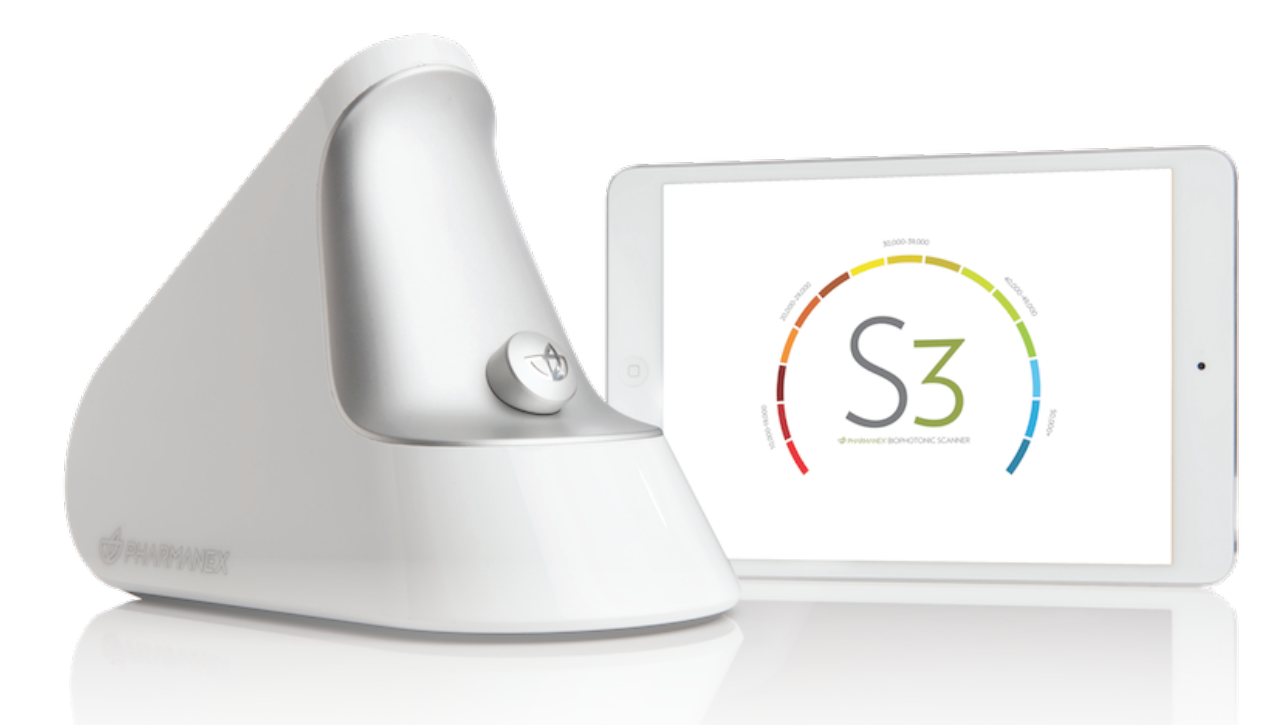

# อัพเดตซอฟตแวร เคร�่องสแกนเนอร S3 เวอรชั่น 118

#### **S3 SCANNER SOFTWARE UPDATE VERSION 118**

การอัพเดตเคร�่องสแกนเนอร S3 จะเปดใหอัพเดตตั้งแตวันที่ 4 มีนาคม 2563เปนตนไป ซึ่งการอัพเดตนี้เป็นการพัฒนาระบบเครื่องสแกนเนอร์ S3 BioPhotonic ในหลายๆด้าน รวมถึงปรับปรุงแกไขขอผิดพลาดเกี่ยวกับการติดตามผลและการเช�่อมตอดวยสัญญาณบลูทูธ

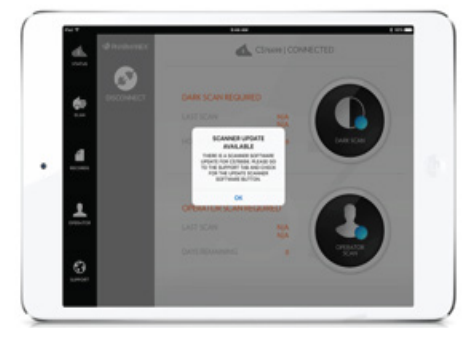

#### **1.การอัพเดต**

เมื่อท่านเชื่อมต่ออุปกรณ์ iPad กับเครื่องสแกนเนอร์ S3 ท่านจะได้รับ ขอความแจงเตือนใหอัพเดตซอฟตแวร S3 ที่แถบสนับสนุน (Support) และ การอัพเดตจำเปนตองทำทุกเคร�่อง

### **1.1 การเตร�ยมเคร�่องกอนทำการอัพเดต**

กอนการอัพเดตแอปพลิเคชันเคร�่องสแกนเนอร S3 ของทาน โปรดปฏิบัติตามขอแนะนำดังตอไปนี้

- 1. เครื่องสแกนเนอร์ S3 และอุปกรณ์ iPad ของท่านต้องเชื่อมต่อกับ อุปกรณชารจแบตในระหวางการอัพเดตเพื่อปองกันเกิดไฟกระชาก หรือกระแสไฟติดขัดระหว่างทำการอัพเดตซอฟต์แวร์
- 2. เครื่องจะทำการประมวลผลระบบก่อนเริ่มอัพเดตประมาณ 15 นาที
- 3. เมื่อการอัพเดตเริ่มต้นขึ้น ห้ามปิดอุปกรณ์ iPad และเครื่องสแกนเนอร์ ร3 โดยเด็ดขาด เพราะจะทำให้การอัพเดตสะดดและต้องเริ่มต้น ขั้นตอนใหมอีกครั้ง
- 4. ขณะเดียวกันระหว่างการอัพเดต ห้ามปิดแอปพลิเคชันเครื่องสแกนเนอร์ S3 โดยเด็ดขาด

5. ควรวางเครื่องสแกนเนอร์ S3 และอุปกรณ์ iPad ให้อยู่ในที่ปลอดภัย และไมทำการเคลื่อนยายอุปกรณระหวางทำการอัพเดต

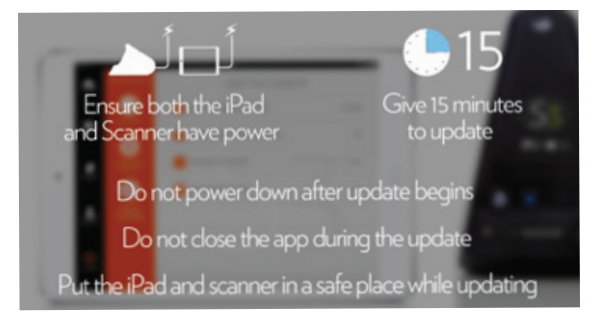

## **1.2 ขั้นตอนการอัพเดต**

1. เมื่อท่านพร้อมเริ่มการอัพเดตแล้ว ให้กดปุ่ม

"อัพเดตซอฟต์แวร์เครื่องสแกนเนอร์" โดยท่านต้องยืนยันก่อนเริ่ม ทำการอัพเดต

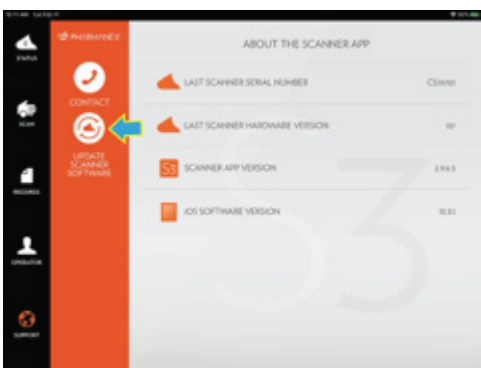

- 2. หน้าจอจะมีแถบแสดงการเริ่มนับเวลาปรากฏขึ้น ซึ่งจะแสดงให้ท่าน เห็นถึงความคืบหน้าของการอัพเดตไปจนเสร็จสิ้น ซึ่งข้อความด้านบน แถบแสดงจะแจงเตือนสิ่งสำคัญตางๆ
- 3. เครื่องสแกนเนอร์ S3 นี้จะแสดงไอคอนรูปลูกศรบนหน้าจอ หมายถึง เคร�่องกำลังอยูในระหวางการอัพเดต

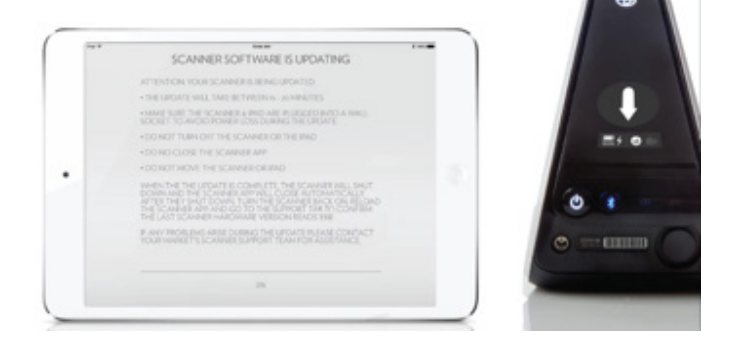

- 4. เมื่อการอัพเดตเสร็จสิ้น เครื่องสแกนเนอร์ S3 และแอปพลิเคชันบน อุปกรณ iPad จะดับลงอัตโนมัติ และอุปกรณ iPad จะกลับสูหนาจอปกติ
- 5. เปิดเครื่องสแกนเนอร์ S3 อีกครั้ง จะปรากฏไอคอน S3 ด้านหลังเครื่อง
- 6. เปดแอปพลิเคชันเคร�่องสแกนเนอร S3 บนอุปกรณ iPad ของทาน และเชื่อมต่อกับเครื่องสแกนเนอร์ S3 อีกครั้ง
- 7. แตะที่แถบสนับสนุน (Support) และทำการยืนยัน จากนั้นทานจะเห็น "เวอร์ชั่นเครื่องสแกนเนอร์ล่าสด" ปรากฏเป็น 118

#### **การแกไขปญหาดานเทคนิค**

การส่งสัญญาณบลูทูธจากการอัพเดตเครื่องสแกนเนอร์ S3 อาจขัดข้องหรือถูกรบกวนก่อนที่จะอัพเดตสำเร็จ  $\mid$  ซึ่งหากเกิดกรณีเช่นนี้ ซอฟต์แวร์จะไม่อัพเดตและเครื่องสแกนเนอร์ S3 จะดับเอง

้ในกรณีนี้ ให้เปิดเครื่องสแกนเนอร์ S3 ใหม่และเชื่อมต่อกับแอปพลิเคชันเครื่องสแกนเนอร์ S3 บนอุปกรณ์ iPad อีกครั้ง จากนั้นกลับไปที่แถบสนับสนุน (Support) และตรวจสอบเวอร์ชั่นของเครื่อง หากปรากฏเป็นเวอร์ชั่น 118 แสดงว่าการอัพเดตสำเร็จแล้ว แต่หากเป็นเวอร์ชั่นที่ต่ำกว่า 118 ให้กดปุ่มอัพเดต ้ ซอฟต์แวร์เครื่องสแกนเนอร์ S3 แล้วเริ่มขั้นตอนใหม่อีกครั้ง

กรุณาอัพเดตเครื่องสแกนเนอร์ S3 ของท่านให้เป็นซอฟต์แวร์เวอร์ซั่นใหม่โดยเร็วที่สุด เพื่อให้การใช้งานเครื่องสแกนเนอร์ S3 มีประสิทธิภาพสูงสุด เรายังคง ไมหยุดที่จะมอบสิ่งที่ดีที่สุดกับทานผานการอัพเดตเวอรชั่นใหมๆ ที่จะมีอยางตอเนื่องในอนาคต